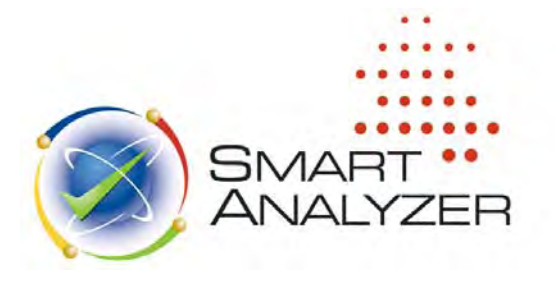

# **Smart Analyzer Version Nine Tests**

# **General Ledger Analysis Routines**

- 1. **Out of Balance Journal Entries** will create a list of the journal entries where the total amount for each journal entry does not equal zero.
- 2. **Duplicate Journal Entries** will create a list of journal entries where the journal entry number, account number and amount are identical. This routine is useful to test for duplicate postings. It is based on the assumption that journal entries numbers are unique.
- 3. **Missing Journal Entries** will create a list of journal entry numbers that are missing from a sequence. This is only useful if journal entries numbers follow a sequence. If desired, additional criteria can be defined.
- 4. **Journal Entries Posted on Weekends** will create a list of journal entries with posting dates on Saturday and Sunday. If required specific criteria can be defined such as viewing entries posted on Saturdays or Sundays only.
- 5. **Journal Entries Posted on Specific Dates** can be used to create a list of journal entries with specific posting dates. The dates or range of dates must be specified by clicking the Define Input button.
- 6. **Journal Entries Posted at Specific Times** will create a list of journal entries with specific posting times. The times or range of times must be specified by clicking the Define Input button.
- 7. **Journal Entries by User** will summarize transactions by User ID. A new database will be created displaying the number of postings and the total value for each User ID. This routine also creates an intermediate database in the output folder with a summary of transactions by journal entries and user id.
- 8. **Summary by Account Combinations** will create a new database summarizing journal entry records by account number combinations.
- 9. **Journal Entries with Specific Comments** can be used to create a list of journal entries with specified text in a comment or description field. Click the Define Input button to specify the text.
- 10. **Summary by Account Number** will create a new database summarizing transaction values by account number. Additional criteria may be specified to limit the results.
- 11. **Journal Entries by Period and Journal Source** can be used to create a summary of the journal entry records posted by period and journal source ID. New columns are created to summarize the transaction value for each period and journal source. Note that the period numbers in this routine are fixed from 0 to 13. If a period does not fall within this range, then the transaction value will not be included in the resulting database.
- 12. **Journal Entries by Period** can be used to create a summary of the journal entry records posted by period. New columns are created to summarize the transaction value for each period and journal source. Note that the period numbers in this routine are fixed from 0 to 13. If a period does not fall within this range, then the transaction value will not be included in the resulting database.
- 13. **Account Balances by Journal Source** can be used to create a summary of account balances by journal source. New columns will be created to summarize the transaction value for each journal source.
- 14. .**Account Balances by Period** can be used to create a summary of account balances by period. New columns will be created to summarize the transaction value for each period. Note that the period numbers in this routine are fixed from 0 to 13. If a period does not fall within this range, then the transaction value will not be included in the resulting database.
- 15. **Journal Entries with Amounts that end in 999** lists all journal entry records in their entry order where the amount field ends in 999.
- 16. **Journal Entries with Large Amounts** creates a list of journal entry records summarized by account number where the amount is equal to or greater than a specified amount.
- 17. **Journal Entries with Rounded Amounts** creates a list of journal entry records with rounded amounts as specified by the user such as amounts evenly divisible by 1000.

# **Accounts Receivable Analysis Routines**

- 1. **Aging by Due Date** can be used to create a list of debtors with the total amount for each debtor aged by due date and specified aging category. Click the Define Input button to specify the aging date and aging intervals.
- 2. **Aging by Invoice Date** can be used to create a list of debtors with the total amount for each debtor aged by invoice date and specified aging category. Click the Define Input button to specify the aging date and aging intervals.
- 3. **Debtors with Total Amount Greater Than Credit Limit** can be used to create a list of debtors whose total amount owing is greater than their credit limit.
- 4. **Debtors with Balances Greater than Credit Limit** can be used to create a list of debtors whose total current balance is greater than their credit limit.
- 5. **Debtors with Net Credit Balances** can be used to create a list of debtors that have negative current balances.
- 6. **Transactions Around a Specific Date** creates a list of transactions posted either before or after a specified date. Click the Define Input button to specify the date and the number of days on and before and/or on and after the specified date for which you want to view transactions.
- 7. **Duplicate Field Search** creates a list of transactions with duplicates in specified fields. Click the Define Input button to define the fields to search for duplicate values.
- 8. **Duplicate Transaction Summary** creates a summary of transactions for each debtor.

# **Accounts Payable Analysis Routines**

- 1. **Duplicate Invoices or Payments** can be used to create a list of transactions where the reference number and amount of a transaction are the same. This is based on the assumption that the reference numbers are unique.
- 2. **Creditors with Net Debit Balances** can be used to create a list of creditors with negative current balances.
- 3. **Creditors with Total Invoice Amount Greater Than Credit Limit** can be used to create a list of creditors where the total amount owing is greater than the credit limit.
- 4. **Creditors with Balances Greater Than Credit Limit** can be used to create a list of creditors where the balance owing is greater than the credit limit.
- 5. **Invoices without Purchase Order Numbers** will create a list of invoices that do not have a corresponding purchase order number. Click the Define Input button to specify additional criteria if desired.
- 6. **Transactions around a Specified Date** creates a list of transactions posted either on and before or on and after a specified date. Click the Define Input button to specify the date and the number of days before and/or after the specified date for which you want to view transactions.
- 7. **Transactions Posted on Specified Dates** can be used to create a list of transactions with specific posting dates. Click the Define Input button to specify the dates or range of dates.
- 8. **Transactions Posted at Specified Times** can be used to create a list of transactions with specific posting times. Click the Define Input button to specify the time.
- 9. **Transactions by User** can be used to create a summary of transactions by user ID. A new database will be created displaying the number of records and the total value for each User ID.
- 10. **Aging by Invoice Date** will create a list of creditors with the total amount aged by invoice date and age category as specified.
- 11. **Creditor Transaction Summary** will create a summary of transactions for each creditor.
- 12. **Duplicate Field Search** will create a new database listing the transactions that contain duplicate values in the tagged fields that the user selects.
- 13. **Transactions Posted on Weekends** creates a list of transactions with posted on Saturday or Sunday or as specified for holidays.
- 14. **Transactions with Rounded Amounts** creates a list of transactions with rounded amounts as specified by the user such as amounts evenly divisible by 1000.

# **Fixed Assets Analysis Routines**

- 1. **Fixed Assets Additions** creates a list of fixed assets with specified purchase dates. Click Define Input to specify the purchase dates.
- 2. **Asset Category Summary** creates a summary of fixed assets for each asset category.

Smart Analyzer Tests

- 3. **Recalculate Straight Line Depreciation** creates a list of fixed assets using the straight-line method of depreciation and recalculates the annual depreciation expense for the asset.
- 4. **Recalculate Declining Balance Depreciation** creates a list of fixed assets using the declining balance method of depreciation and recalculates the annual depreciation expense for the asset.
- 5. **Depreciation Exceeding Cost** creates a list of fixed assets with accumulated depreciation exceeding acquisition cost less salvage value.
- 6. **Fixed Assets Duplicate Field Search** creates a list of transactions with duplicate values in specified fields. Click **Define Input** to define the fields to be used to search for duplicate values.

# **Inventory Analysis Routines**

- 1. **Inventory Aging by Receipt Date** creates a list of inventory items with unit cost aged by receipt date. Click Define Input to specify receipt date and age category.
- 2. **Inventory Aging by Receipt Date and Ending Inventory Balance** creates a list of inventory items with ending inventory balance aged by receipt date. Click Define Input to specify receipt date and age category.
- 3. **Recalculate Inventory Balance** creates a field called Difference and a list of inventory items with a recalculated inventory balance that differs from the current inventory value.
- 4. **Calculate Inventory Turnover Ratio** creates an Inventory Turnover field that displays the ratio of cost of goods sold in a period to average inventory value for each inventory item.
- 5. **Calculate Unit Turnover Ratio** creates a Unit Turnover field that displays the ratio of total units sold in a period to quantity on hand.
- 6. **Zero or Negative Unit Cost** creates a list of inventory items with zero or negative unit cost.
- 7. **Negative Quantity on Hand** creates a list of inventory items with negative ending quantity on hand.
- 8. **Inventory Location Summary** creates a summary of inventory items for each asset location.
- 9. **Large Inventory Amounts** creates a list of inventory items with specified amounts. Click Define Input to specify the amounts.
- 10. **Inventory Received Around a Specified Date** creates a list of inventory items received either before or after a specified receipt date. **Click Define Input** to specify the receipt date.
- 11. **Last Sales Price Lower than Unit Cost** creates a list of inventory items with last sales price lower than unit cost.
- 12. **Compare Sale Price with Unit Cost** creates a Sales Difference field and a list of inventory items with a sales difference amount greater than a specified limit. Click Define Input to specify the sales difference.
- 13. **Inventory Duplicate Field Search** creates a list of transactions with duplicate values in specified fields. Click Define Input to define the fields to be used to search for duplicate values.